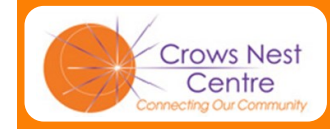

**Editorial 1**

**What's** 

inside:

**Heartbleed Bug 1 & Passwords**

**Diary Dates 2**

**New Members 2**

**Computer Facts 2**

**Apple Spot 3**

**Internet Sites 3**

**The First Bug 3**

**Vision Enhancement**

**Liners**

**Mobile Phone History**

**Computer One** 

**CNC Computer Club Website**

**Function Keys 4**

**1**

**2**

**2**

**3**

**4**

**4**

**4**

**Crows Nest Centre**

**Right Click Button**

**Club's Committee** 

# **CNC Computer Club** 2 Emest Place, Crows Nest, NSW 2065<br>
Ph: (02) 9460 8866 and the ph: (02) 9460 8866

2 Ernest Place, Crows Nest, NSW 2065

# **Bits and Bytes**

**May 2014 Manufacture 2 for 2014, No. 44 Issue 2 for 2014, No. 44** 

# *Greet ing s Members ...*

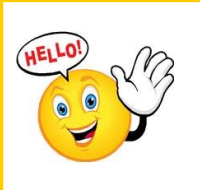

Here we are nearly half way through the year and still going strong.

As a recent addition to our competent staff, we welcome our newest tutor Julie Burston. Julie joins Elsa and Robyn, so for the first time we

have a reasonable balance of male and female tutors!

For a taste of things to come, at last month's Members Meeting , a representative for *Quantum RLV* demonstrated their Vision Enhancement computer programs that we aim to install later this year.

This year also marks our 10th year as a club. To help celebrate this, we will be having a party at our Annual Members Meeting. This

meeting is being brought forward to 24th September. To help celebrate this milestone, past members, students and tutors, are cordially invited.

*Ron Hicks President* 

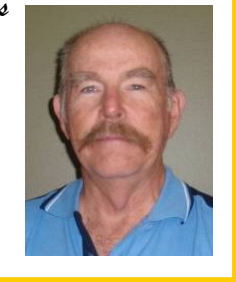

# **The Heartbleed Bug & Passwords**

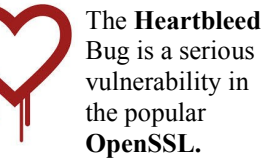

vulnerability in the popular **OpenSSL.** OpenSSL (secure socket layer)

is the open source encryption cypher used on many **https** sites. The bug turned up about 2 years ago. Banking sites appear to be unaffected due to their own method of data encryption. Many other sites have now had their vulnerabilities fixed. You can read more about the heartbleed bug at: [heartbleed.com/](http://heartbleed.com/)

The **Kaspersky** blog site provides information and a test for vulnerable sites. [blog.kaspersky.com/heartbleed](http://blog.kaspersky.com/heartbleed-howto/) -[howto/](http://blog.kaspersky.com/heartbleed-howto/) 

What is recommended is that you regularly change your passwords

#### **Secure Passwords ?**

Nothing is 100% secure but strong passwords can be created by using 8 or more characters from mixing: alphanumerics, upper & lower case and symbols. The next problem comes when you have to remember your password. One method that has a long

mnemonic made from the first letters in a silly sentence… sillier the better! eg "my IQ is 125 on really hot

history of success is using an

days" producing the password: **mIQi125orhd**

Here are the top 20 passwords that **hackers** really love: password, 123456, 12345678, 1234, qwerty, 12345, dragon, pussy, baseball, football, letmein, monkey, 696969, abc123, mustang, michael, shadow, master, jennifer, 111111

**Crows Nest Centre**

North Shore Community with a range of activities and

With support **services to help seniors stay independent** at home, settlement services for new migrants, and a welcome for anyone who comes to the

> door with a need, the Centre is here to help.

To find out about all of the many services of the Centre visit the CNC website at: [www.crowsnestcentre.org.au](http://www.crowsnestcentre.org.au)

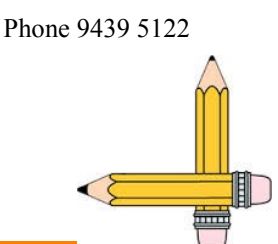

The CNC connects the Lower programs for everyone.

# **Diary Dates 2014**

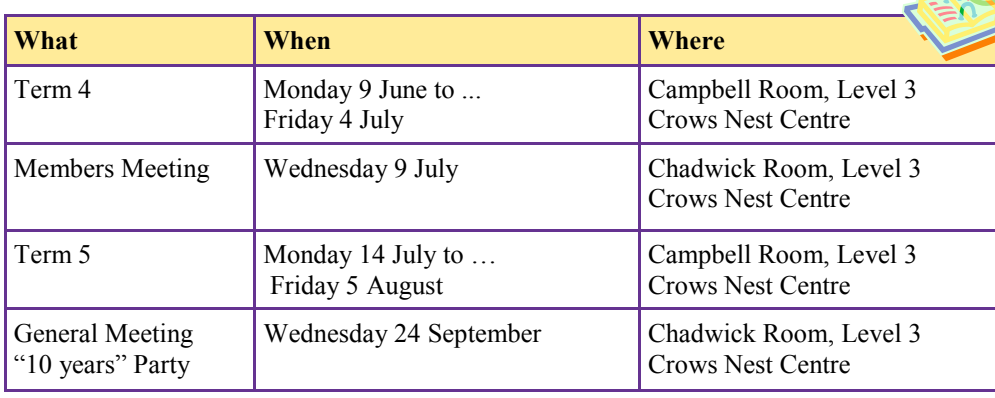

# **W e l c o m e N e w M e m b e r s**

Kerry Cammeron William Fegent Caroline French Margaret Gibson Helen Gulson Jill Held

Tim Hobson Joy Kinnaird Marn Lau Joan Miller Tony Mortimer Jane Pritchard

Pat Roberts Gavin Shennan Marillyn Stewart Jan Strauss Peter Williams

While right clicking on the desktop will bring up the

following list:

# **Using Your Mouse's Right Click Button**

By now you are pretty skilled at using the LEFT button on your mouse to open files and move things around, but many people seem to neglect the RIGHT button. This is a pity because is equally useful.

Clicking the RIGHT button will bring up a short list of all the things that you can do with what the mouse is pointing to.

This is very useful if you are having a "what to I do next?" moment.

Here are two examples:

Right clicking on an icon may show the following:

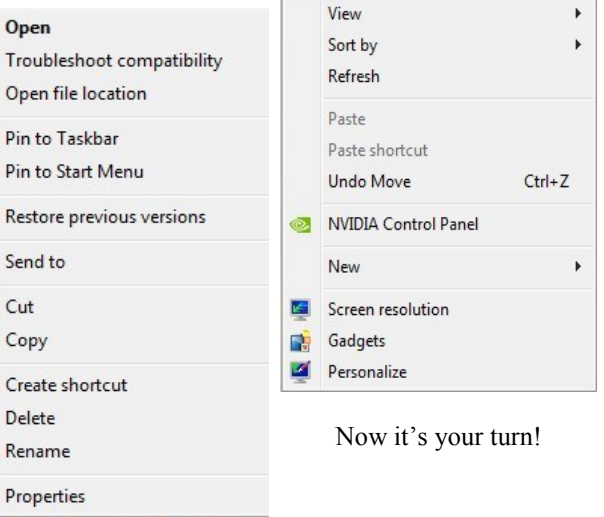

## **M a n a g e m e n t C o m m i t t e e**

At last year's Annual Members Meeting the following people (all volunteers!) were elected: **President -**Ron Hicks

**Secretary, Treasurer & Program Coordinator -** David Bruce-Steer **Editor** - Ron Hicks

**Committee -** Albert Bailey, Julie Burston, Robyn Cowley, John Cunningham, Chris Hood, Pam Wilster.

# Why not visit the Pat Brunton Room where you can enjoy a cup of coffee or tea before or after classes? Your gold coin donation would be appreciated. **Computer Facts** The computer in your mobile phone has more processing power than all the computers in the Apollo 11 Lunar Lander that put 2 men on the moon. The computer mouse, the windowing GUI, laser printing, and the network card were all developed at one company; Xerox in California

The Apple Lisa (1983) was the first successful computer with a graphical user interface (GUI) and a mouse. It cost \$10,000.

Bill Gates' house was designed using a Macintosh computer.

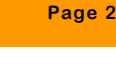

# Apple Spot - iPad & iMac Tips

**What do you do when your iPad or iMac hangs, will not shut down or the handbook doesn't tell you how to get into Safe Mode?**

#### **iPads**

There are times when an iPad may stop working correctly or you cannot use its keyboard. Restarting the iPad will usually fix this, but what if your iPad refuses to shut down? You could wait until the battery discharges but the quickest way is to simultaneously press and hold the **Home button** (on the face) and the **ON-OFF button** (on the edge). This **will** force the iPad to shut down. Now wait a few seconds and press the ON-OFF button to restart your iPad.

#### **iMacs**

When computers do their normal startup, they load quite a number of subprograms that use up computer storage space and resources. This is all quite normal.

However there are times when your iMac will refuse to go past the Log-on screen because the computer says that **"Your Startup Disc is Full".** This means that you do not have enough space to load those normal subprograms. The solution is to start the computer in **Safe Mode** where only few essential sub-programs are loaded. Then you will be able to free up storage space for normal running.

Here are the steps to boot your iMac into **Safe Mode**:

1. Shut down the computer

2. Turn on the computer

3. When you hear the computer "beep", press and hold the SHIFT key.

4. Release the SHIFT key when you see the computer loading icon ... a rotating circle or horizontal loading "bar"

#### **… and for PC users**

To get into Safe Mode:

1. Switch on your PC computer 2. As soon as you see the **first** black & white screen loading, quickly press the **F8** key a number of times. The next screen will then present you with a number of startup options.

# **Interesting Internet Sites**

#### **Self Learning**

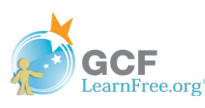

This site offers a wide range of free courses in computing, iPads, money to name a few. [gcflearnfree.org](http://www.gcflearnfree.org/)

#### **Historical Films**

**British Pathé** has released 85,000 old films that are now

available on You Tube at: [youtube.com/user/](https://www.youtube.com/user/britishpathe) [britishpathe](https://www.youtube.com/user/britishpathe)

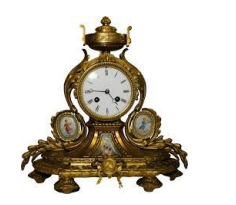

For those with maybe too much time on their hands, here are two sites that will use it up. [iwastesomuchtime.com](http://iwastesomuchtime.com) &

[interactiveexpedition.com/](http://interactiveexpedition.com/10-great-websites-for-boredom-and-wasting-time/)

**First Computer Bug 9 September 1947** Grace Hopper recorded the first computer bug in her log book as she worked on the Harvard Mark II computer. The problem was traced to a moth stuck in relay #70 of the machine.

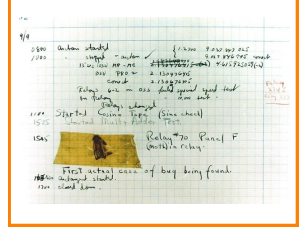

# **Vision Enhancement**

Reading · Learning · Vision

[www.quantumrlv.com.au/](http://www.quantumrlv.com.au/)

A representative from Quantum RLV demonstrated their computer vision enhancement system at a recent Members Meeting. This system can be readily installed on either PC's or Mac's.

They have two programs to assist people with low vision or impaired vision. The **first** program expands the display on the screen to any size, including the keyboard . The **second** is called **Guide** and simplifies the

sending of Emails, accessing Internet and composing letters. It really makes it incredibly simple.

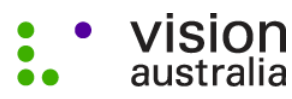

blindness and low vision services

The club will also be working with **Vision Australia** on this. They have previously worked with the Centre. [www.visionaustralia.org/](http://www.visionaustralia.org/)

#### **Dragon**

This year, the club will be installing **Dragon Naturally Speaking**. This program converts speech to text which is a great help for anyone who has trouble using a keyboard.

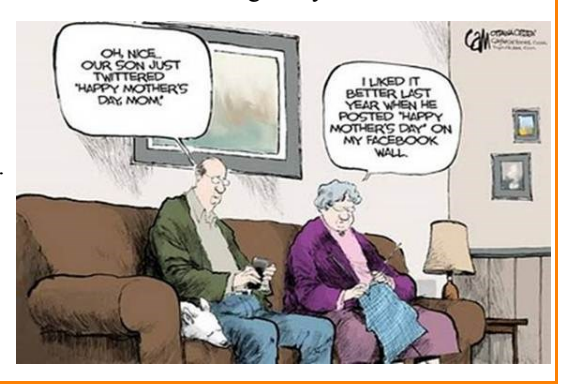

#### **Mobile Phone History**

Motorola produced the first commercial cellular (mobile) phone. This was the Motorola DynaTAC 8000X . The prototype was demonstrated in 1973 and received Federal approval on

21 September 1983. It became commercially available in 1984 with a retail price of US\$3995 ( about A\$10,000 today). The DynaTAC's first commercial phone call was made from a 1983 Mercedes 380SL on 13 October 1983.

The DynaTAC weighed 794g and heavy phones like these were popularly referred to as "bricks".

The login for the Members Only section on the ASCCA website is as follows:

**Username:** CNCCCmember

**Password:** \*cnccc#

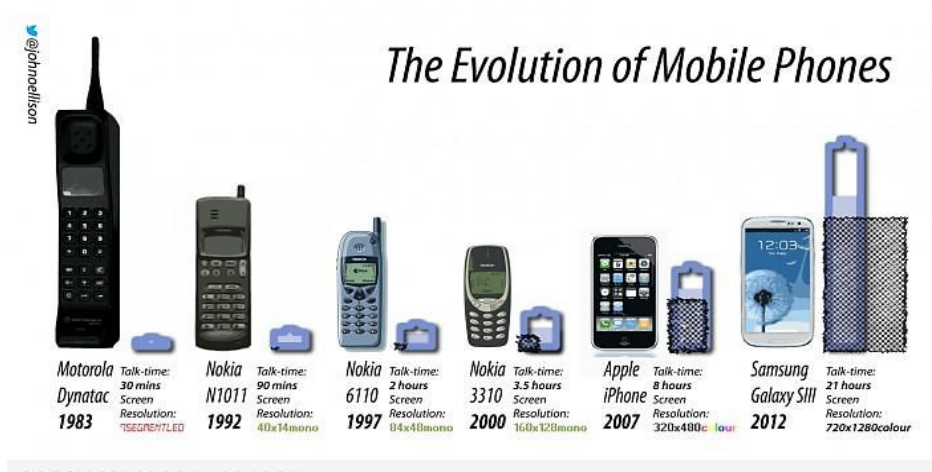

#### 9GAG.COM/GAG/5494961

#### **Computer One Liners**

- \* All computers run at the same speed...with the power off.
- \* Make it right before you make it faster.
- \* To err is human; to forgive, beyond the scope of the Operating System.
- \* You have junk mail.
- \* Your password is pitifully obvious.

# **CNC Computer Club Website**

Remember to visit our club website. Here is where you can go to find out about course details, term dates, club meetings, past newsletters and much more. The website is maintained by Mike Atkins who keeps it up to date and user friendly. To get to the website click on this link or type: [www.cnccc.org.au](http://www.cnccc.org.au)

## **Contributions to the Newsletter**

We would love to hear from you if you would like to share useful computer tips or websites, a fantastic photograph or something that you have done that other members may enjoy. Please send your contributions to: [2065secretary@cnccc.org.au](mailto:2065secretary@cnccc.org.au)

**Please remember to update us with your contact details including your email address.**

The **Crows Nest Centre Computer Club** exists to assist Seniors (55+) to learn how to use computer technology in a secure, stress-free and social environment. If you know of anyone who is interested in learning about computers, please refer them to us, as we are always pleased to welcome new members.

**Disclaimer:** Bits and Bytes, The Crows Nest Centre Computer Club Newsletter, is provided without a warranty of any kind and each reader accepts any and all risk in respect of the accuracy and use of its contents.

#### **Function Keys**

Commonly known as function keys, F1 through F12 may have a variety of different uses or no use at all. Here are some uses in Windows PC's:

**F1** - brings up a **Help** menu

**F2** - renames a highlighted icon, file, or folder **F3** - often opens a search feature

**F4** - opens the address bar in Windows Explorer and Internet Explorer

**F7** - is commonly used to spell check and grammar check

**F8** - enters Safe Mode on boot up

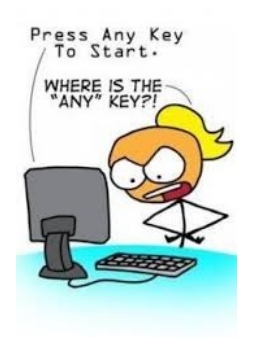

Editor: Ron Hicks

Crows Nest Centre Computer Club 2 Ernest Place Crows Nest NSW 2065

Email: 2065secretary@cnccc.org.au Web: www.cnccc.org.au Phone: (02) 9460 8866